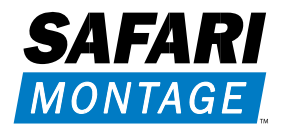

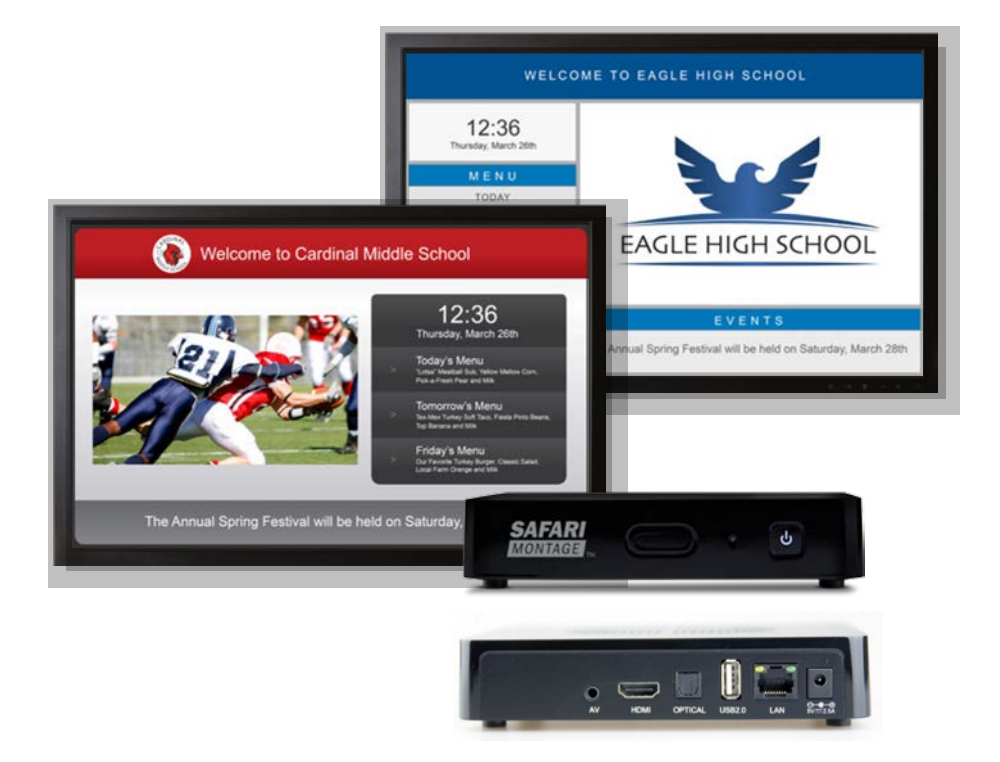

# **SAFARI Montage® Endpoint**

## Dear Customer,

Thank you for the purchase of your new SAFARI Montage Endpoint!

The SAFARI Montage Endpoint is the perfect complement to every display and projector, and it integrates seamlessly with your SAFARI Montage environment to provide a fully managed platform for the delivery of district-wide digital signage, broadcasts, and classroom-based digital media and live streams.

This manual will guide you through the initial installation of your endpoint and registration within your SAFARI Montage environment.

Before you the begin installation, please read all instructions, heed all safety information in this guide and make certain that all components of your endpoint are present.

In the unlikely event that any components are missing or defective, please have the serial number of your endpoint handy, and contact the SAFARI Montage support team at 1-800-782-7230.

Please keep this user manual and a permanent record of the serial number of your endpoint in a safe place for future reference.

# **1. Safety Precautions and Legal Information**

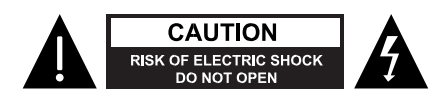

#### **WARNING**

#### **TO PREVENT ELECTRIC SHOCK, DO NOT REMOVE COVER. NO USER-SERVICEABLE PARTS INSIDE. REFER SERVICING TO QUALIFIED SERVICE PERSONNEL.**

TO REDUCE THE RISK OF FIRE OR ELECTRICAL SHOCK, DO NOT EXPOSE THIS APPLIANCE TO RAIN OR MOISTURE.

#### **CAUTION**

TO REDUCE THE RISK OF ELECTRICAL SHOCK, DO NOT USE THIS (POLARIZED) PLUG WITH AN EXTENSION CORD, RECEPTACLE OR OTHER OUTLET UNLESS THE BLADES CAN BE FULLY INSERTED TO PREVENT BLADE EXPOSURE.

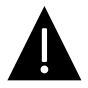

1.1 *Important Safety and Operating Environment Considerations*

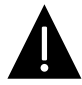

Follow these important safety guidelines when installing and using your SAFARI Montage Endpoint:

- 1. Read all instructions, heed all warnings herein and install according to all manufacturer's instructions.
- 2. Do not use this product near water.
- 3. Allow for adequate ventilation to maintain normal operating temperature. Do not block ventilation openings, position the product in an enclosed space that would restrict airflow around the unit, place anything on top of the product or place the product on top of another heat-producing device.
- 4. Do not install near any heat sources, such as radiators, heat registers or any other apparatus (including amplifiers) that produces heat. If the device has been in a cold environment, allow it to warm to room temperature for at least two hours before connecting it to a power source.
- 5. Install the product securely to prevent dropping.
- 6. Use only the power supply provided with the product. The use of any other power supply may cause damage and void the warranty. Do not defeat the safety purpose of the polarized or grounding-type plug provided with the product. A polarized plug has two blades and a third grounding prong. The wide-

blade and the third prong is provided for your safety. If the provided plug does not fit your outlet, consult an electrician for replacement of the obsolete outlet.

- 7. Protect the power cord from being walked on or pinched, particularly at plugs, convenience receptacles and the point where they exit from the product.
- 8. Read and follow all safety instructions in this user manual related to the included remote control, including but not limited to the use of batteries within the remote control.
- 9. Disconnect this product from the power supply before cleaning, clean with a dry cloth only and do not use any cleaning agents or solvents.
- 10. Only use the attachments and accessories specified by the manufacturer.
- 11. Unplug this product during lightning storms or when unused for long periods of time.
- 12. The endpoint must be placed at a distance of at least 10 cm from other equipment that may cause electromagnetic interference, such as TV sets or video recorders.
- 13. The endpoint can be operated at an ambient temperature of 0°C to +35°C and at a relative humidity of 10% to 70% (non-condensing).
- 14. The SAFARI Montage Endpoint must be installed in accordance with SAFARI Montage's warranty terms with properly conditioned power and surge protection.
- 15. All servicing of the endpoint must be referred to SAFARI Montage in accordance with any applicable warranty.

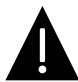

The following safety guidelines apply to your use of the included SAFARI Montage Endpoint remote control:

- 1. Use only two (2) AAA 1.5 volt batteries for the remote control.
- 2. Follow the polarity diagram (+ /-) in the battery compartment to avoid the risk of explosion.
- 3. Do not store or use the remote control near heat sources, at high temperatures or in direct sunlight.
- 4. Do not use the remote control in a moist, wet or corrosive environment.
- 5. Remove batteries before storing the remote control for extended periods.
- 6. Do not mix old and new or different battery types.
- 7. Dispose of used batteries responsibly and according to applicable regulations.
- 8. Do not expose the batteries to excessive heat, as batteries exposed to heat may explode or leak.
- 9. Do not attempt to recharge non-rechargeable batteries.
- 10. Keep the remote control and batteries out of the reach of children.

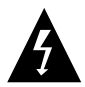

**TO AVOID ELECTRIC SHOCK, ONLY OPEN THE REMOTE CONTROL TO REPLACE THE BATTERIES. THERE ARE NO USER-SERVICEABLE PARTS INSIDE THE REMOTE CONTROL.**

### 1.2 *Regulatory Information*

#### **NOTE:**

This equipment has been tested and found to comply with the limits for a Class B digital device, pursuant to part 15 of the FCC Rules. These limits are designed to provide reasonable protection against harmful interference in a residential installation. This equipment generates, uses and can radiate radio frequency energy and, if not installed and used in accordance with the instructions, may cause harmful interference to radio communications. However, there is no guarantee that interference will not occur in a particular installation. If this equipment does cause harmful interference to radio or television reception, which can be determined by turning the equipment off and on, the user is encouraged to try to correct the interference by one or more of the following measures:

- Reorient or relocate the receiving antenna.
- Increase the separation between the equipment and receiver.
- Connect the equipment into an outlet on a circuit different from that to which the receiver is connected.
- Consult SAFARI Montage or your SAFARI Montage authorized dealer for assistance.

Please note that changes or modifications not expressly approved by the party responsible for compliance could void the user's authority to operate the equipment.

#### **1.3** *Legal Notices*

Copyright © 2015 Library Video Company. All rights reserved.

Library Video Company d/b/a SAFARI Montage reserves the right to revise this user manual and to make changes to it from time to time without obligation on the part of SAFARI Montage to provide notification of any such change. SAFARI Montage provides this user manual without warranty of any kind, either implied or express, including but not limited to the implied warranties of merchantability or fitness for a particular purpose. SAFARI Montage may make improvements in the product(s) described in this manual at any time without notice.

The "SAFARI Montage" word and picture logos are trademarks of Library Video Company and may not be used without written permission from SAFARI Montage. HDMI, the HDMI logo and High-Definition Multimedia Interface are trademarks or registered trademarks of HDMI Licensing LLC. All other product or service names are the property of their respective owners.

# **2. Package Contents**

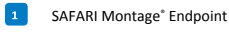

- $\overline{2}$ Remote control unit with two (2) AAA batteries
- R AC adapter
- Network cable (6 ft.)
- $\overline{\mathbf{5}}$ HDMI cable (6 ft.)

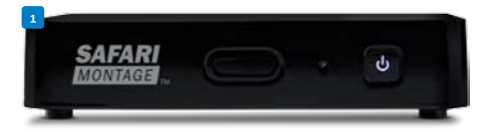

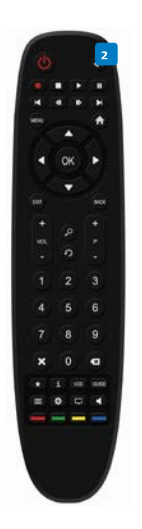

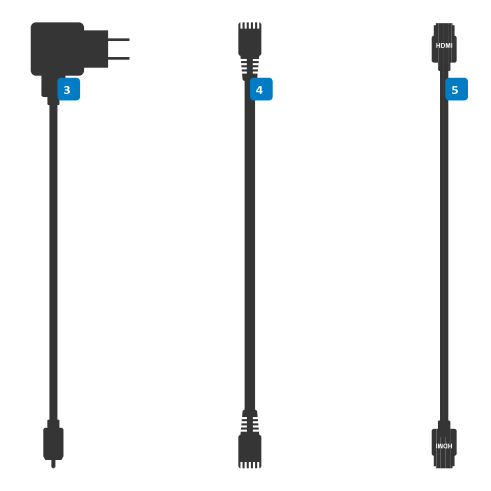

If any of these items are missing, please stop and contact Technical Support for assistance at 1–800–782–7230.

# **3. Mounting (Optional)**

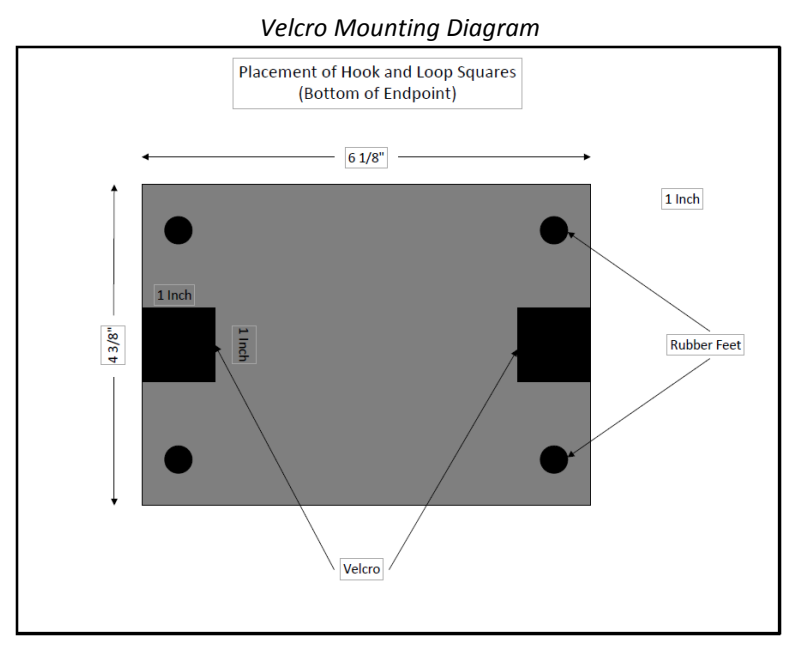

To mount the device, ensure that the underside of the endpoint is clean, dry and dust-free. Then, peel away the paper backing from one side of each of the two (2) included hook and loop squares and firmly apply exposed sticky sides to the recommended locations shown in the diagram above. Press firmly on the squares for at least sixty (60) seconds. Next, peel away the paper backing from the remaining sides and affix newly exposed sticky sides firmly to the clean, dry, smooth, non-porous mounting surface of your choosing. Apply firm pressure for at least sixty (60) seconds before releasing.

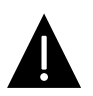

- Use caution when selecting a mounting surface and ensure that mounting is consistent with all safety precautions and instructions in this manual.
- Hook and loop squares are not a failsafe mounting method and the endpoint should not be mounted using the squares on a surface from which the endpoint could fall if the fastenings were to come loose or otherwise fail. SAFARI Montage is not responsible for injury to persons or damage to property (including, without limitation, damage to the endpoint) resulting from failed hook and loops square mountings or for any other reason should the endpoint fall from your mounting location of choice.

# **4. Installation**

#### **NOTE:**

The SAFARI Montage Endpoint must be able to access the internet in order to activate, install software, and maintain system time. Please ensure that tcp/80, tcp/443, and udp/123 are open to the following sites: time.abox42.com, check.abox42.com, m15.lifecycleabox42app.com, lifecycle.safarimontage.com, signature.safarimontage.com. Please also ensure that the device can access local DNS services via port 53, and DHCP services via port 68.

### **4.1** *Connect Endpoint*

Connect the Network cable 4 to your network and to the LAN port of the endpoint.

Connect the HDMI cable 5 to your display and to the HDMI port of the endpoint.

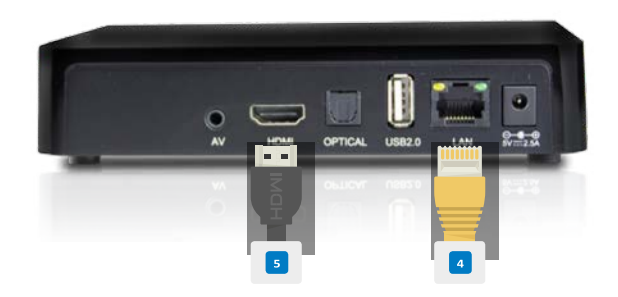

### **4.2** *Apply Power*

Insert the power cable 3 into the DC IN port on the endpoint and to the electrical socket.

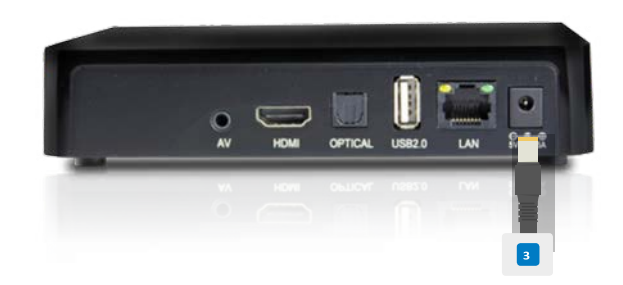

### **4.3** *Install Batteries in Remote*

Insert the (2) AAA batteries in the remote control.

> \* If connecting the endpoint to an audio amplifier or distribution system, please contact SAFARI Montage for available options.

#### **4.4** *Initial Operation*

Initial configuration of the SAFARI Montage Endpoint is performed with the help of a user-friendly installation wizard. Simply follow the on-screen instructions to connect the unit to your network and complete the initial configuration.

Use the directional buttons on the endpoint remote to select from available options, and press OK to confirm the selected option.

Upon first powering up the endpoint, you will be greeted with a welcome splash screen, followed by a screen where you will select a preferred language.

Select your language and press OK to confirm.

You will then see a screen that reads "Choose your network connection." Press OK to select "Wired (recommended)" and continue.

On the "Configuration of network connection" screen, use the remote to select the option to "Enter network address manually," and press OK to assign a static IP address to your endpoint.

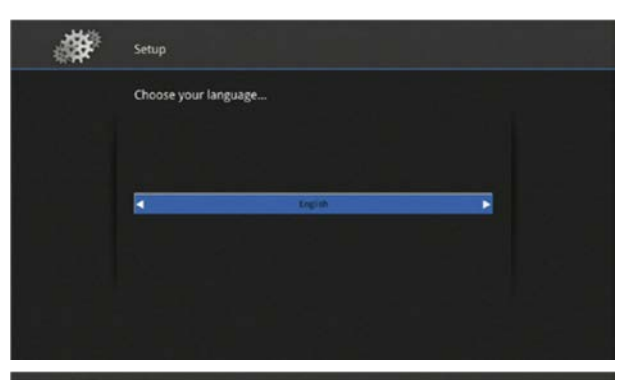

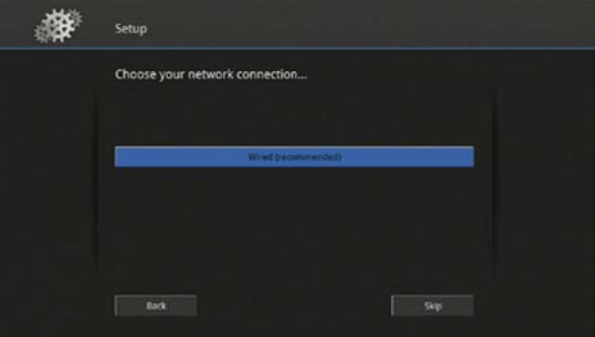

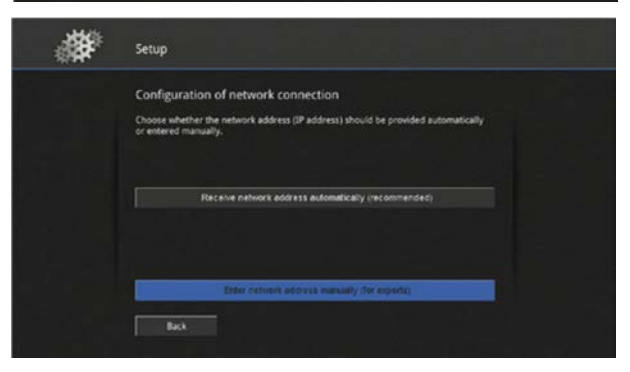

Use the directional buttons and on-screen keypad or the numeric keypad on the remote to configure each network setting and, when finished, select "Next" to continue.

The endpoint will verify Internet connectivity in order to complete activation of the unit. If Internet connectivity cannot be verified, please go back and confirm your network settings.

Once Internet connectivity has been established, the unit will communicate with SAFARI Montage to obtain and install the latest version of the SAFARI Montage Endpoint OS.

Please install any available updates by selecting the update(s) and pressing OK.

When the endpoint reboots, the default home screen with the "Settings" icon and footer messaging will appear; the endpoint's IP address will be shown in the lower right-hand portion of the screen. Please make note of this IP address for use in section 4.6.

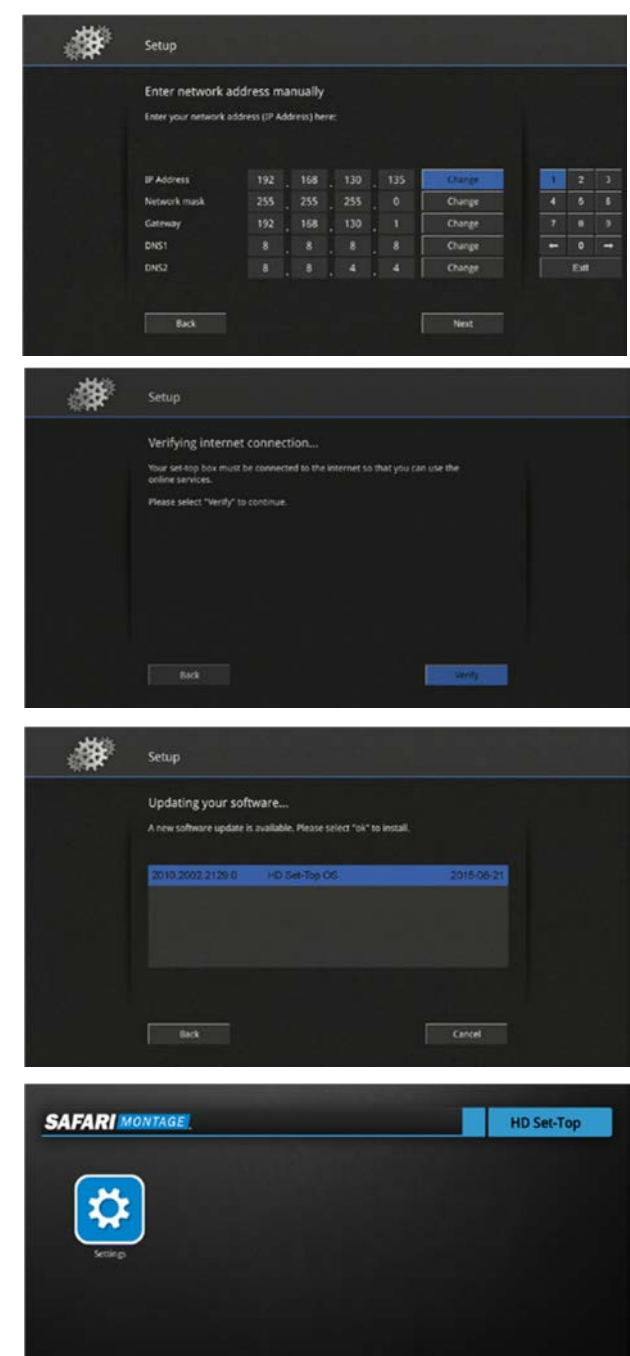

SAFARI Montage Server : dream.vyn.luc.com

HD Set-Top IP: 172.21.60.115

#### **4.5** *Additional Settings*

Press OK to enter "Settings". To disable the screensaver use the directional buttons to select "Audio & Video". Press the right arrow button to enter the menu. Use the directional buttons to move to "Screensaver". Use the right arrow button to change this setting to "Disable".

To set the resolution use the up arrow button to navigate to "Video Resolution". Use the right arrow button to scroll through the resolutions. Press the OK button to change to your desired resolution.

Select "Continue" and press the OK button to change the resolution.

Select "Continue" and press the OK button if you would like to keep the resolution.

Use the left arrow button to return to the Settings menu. To set the Timezone use the down arrow button to "Time & Language". Then use the right arrow button to enter the menu. Press the down arrow button to "Timezone". Use the right arrow button to scroll through Timezones to find the correct one.

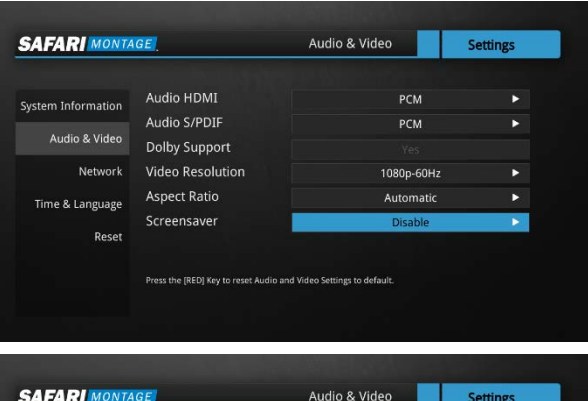

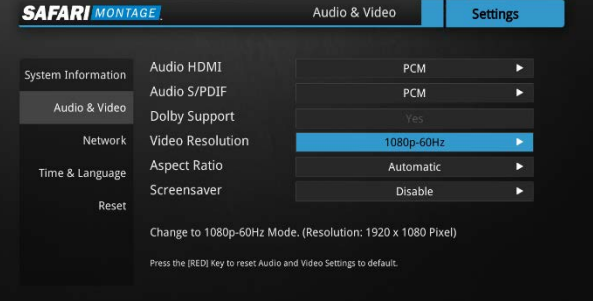

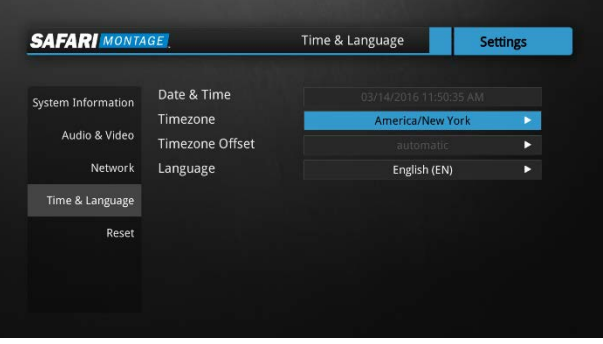

**4.6** *Register the Endpoint With SAFARI Montage* To register the endpoint, log in to SAFARI Montage as an administrator, and navigate to Admin > Pathways SM > Classroom Media Controllers / Endpoints > View All CMCs.

Click on the "New SAFARI Montage Endpoint" link, and enter the IP Address and a descriptive Title for the endpoint. Select which School and Room the endpoint will be assigned to. (Review the Pathways SM Administrator Guide for information on configuring Rooms.) Select the License Type (either Basic or Classroom Display), Default Display (either Digital Signage, Channel Guide, or Classroom Portal). If using Digital Signage then you can also select a sign if there are signs are already configured for the School.

Click on "Save" when finished.

The endpoint will reboot and will now appear when navigating to Admin > Pathways SM > Classroom

trator | Leg Out<br>| Room 85 | 11<br>| Cardinal School | <sup>4</sup>190<sup>0</sup> **SAFARI** SEARCH New CMC Group | View CMC C **ALOE Sata Recover** School: Cardinal Sch Room Group: View All New SAFARI Montage Endpoint Show:  $25 - 7$  per pag **Auto Comments**  $\Omega$ .<br>Crastica Station Results 1to 1 of 1 Version gasign 2010.7009.2411.1 E SM Endpoint in room "Room 8E **Expansion Serve**  $ak$ Serial Number: M19VIL0025176431<br>Type: SAFAFI Mortage Endpoint **MS Clobal LT** .<br>» Interoperability Location: Room 8E LOR Exchi IP Address: 192.168.123.186 Managed Home / Hostiame: loode 5 **Hear Disk Hallis Betwork DVS Last Communicat** ALC M **Button Set M** Classroom Media<br>Controllers **Controllable fire** 

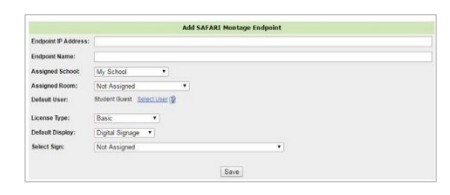

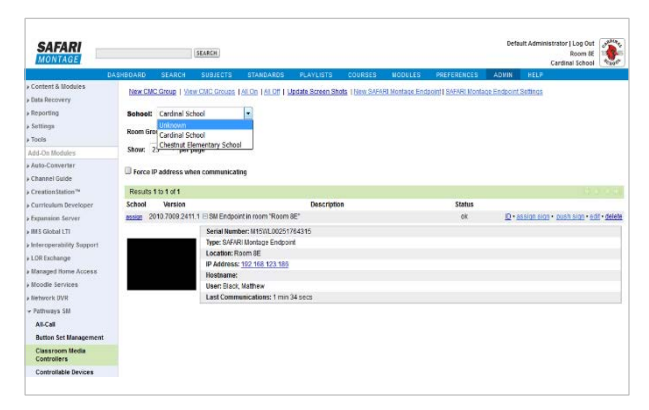

Media Controllers / Endpoints > View All CMCs. Under the assigned School's page

Upon successful registration of the endpoint, the home screen will display the host name or IP address of the managing SAFARI Montage server in the lower left-hand corner below the "Settings" icon.

### **4.7** *Settings Application*

The Settings Application may be accessed by pressing  $\bigcirc$  [SETTINGS] on the

remote or **(h)** [HOME], then selecting the Settings App on the screen and provides:

- System information including model and serial number
- Audio and video settings
- Network settings
- Time and language settings
- Factory reset

### **4.8** *Using the Remote Control*

[POWER] Turn the Endpoint on/off

 $[VOI$   $IIMFI + / -$ [

**OK** 

DIRECTIONAL] and [OK] Navigate and select on-screen

**C**[SPEAKER] Mute/unmute

[HOME] Return to the home screen

[SETTINGS] Access Settings App

**BACK**] Exit Settings App

**4.9** *SAFARI Montage Endpoint Operation* For instructions regarding the use of the SAFARI Montage HD Set-Top, please visit http://www.SAFARIMontage.com/support.

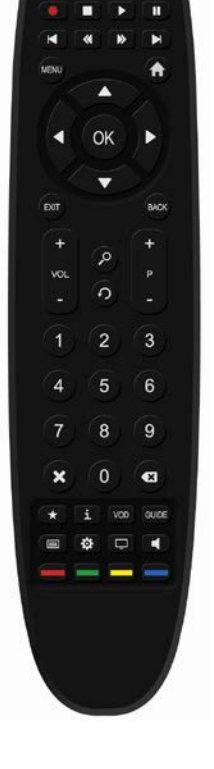

 $\hat{\bullet}$ 

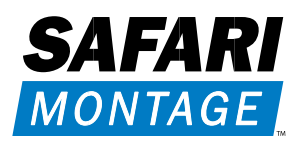

# **5. Troubleshooting**

If you have any difficulties with installation or need further information, please visit http://www.SAFARIMontage.com/support or call a support representative at 1–800–782–7230, 8 AM – 6 PM ET Monday – Friday.

When calling Technical Support, please have the server and Endpoint serial numbers available.

The server serial number can be found by navigating to Help > About and the Endpoint serial number can be found on the packaging label or the bottom of the Endpoint.

Serial Number:

Date of Purchase:

#### **NOTICE:**

 $\epsilon$ 

The information in this installation guide is subject to change without notice. Library Video Company reserves the right to modify the design of its products and change the information in this installation guide.

SAFARI Montage

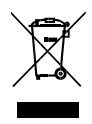

Five Tower Bridge 300 Barr Harbor Drive, Suite 700 West Conshohocken, PA 19428 www.SAFARIMontage.com